# The mensa-tex class

## <https://github.com/SFr682k/mensa-tex>

Sebastian Friedl [sfr682k@t-online.de](mailto:sfr682k@t-online.de)

2017/09/23

## *"I can't go to a restaurant and order food because I keep looking at the fonts on the menu" —* DONALD E. KNUTH *—*

#### **Abstract**

A LATEX class for typesetting school cafeteria menus consisting of two lunches (with dessert) and dinner

## **Contents**

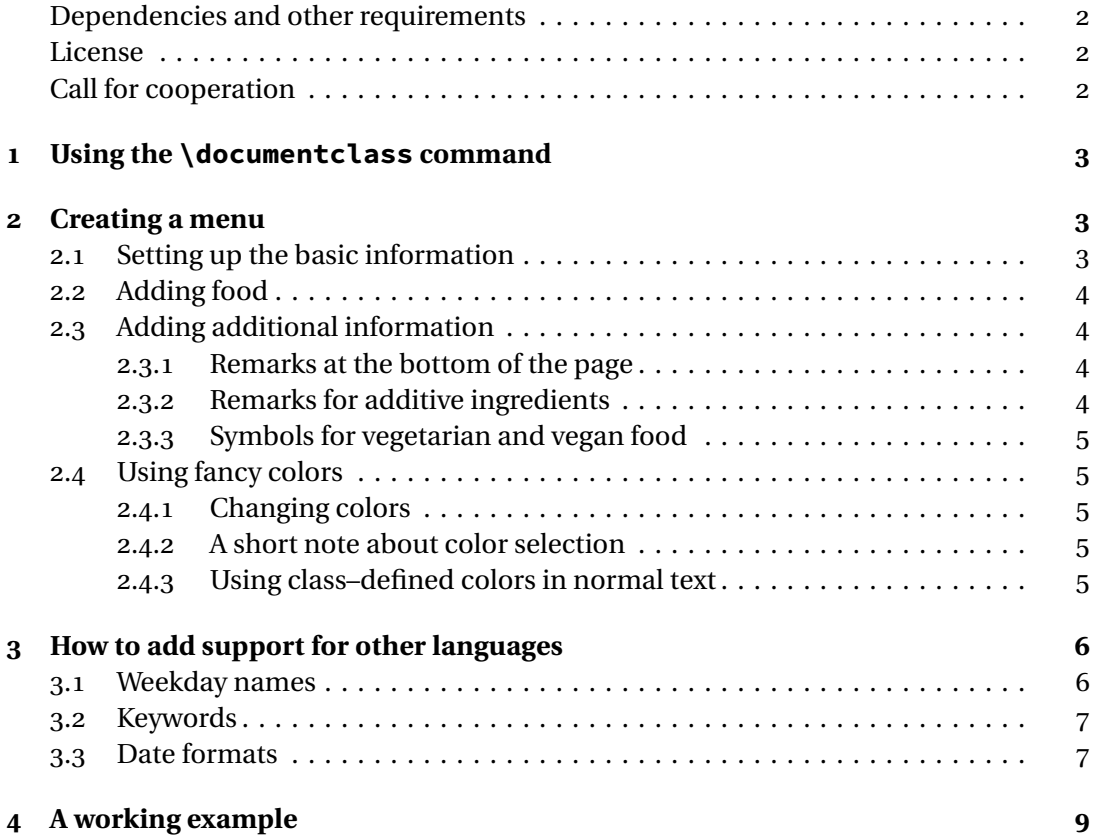

## <span id="page-1-0"></span>**Dependencies and other requirements**

The mensa-tex class requires  $E_F X z_{\mathcal{E}}$  and the following packages:

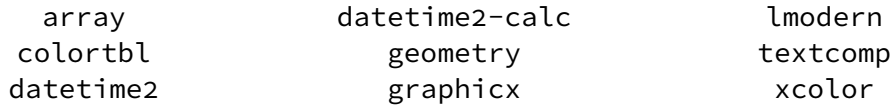

#### <span id="page-1-1"></span>**License**

© 2017 Sebastian Friedl

This work may be distributed and/or modified under the conditions of the EIFX Project Public License, either version 1.3c of this license or (at your option) any later version.

The latest version of this license is available at <http://www.latex-project.org/lppl.txt> and version 1.3c or later is part of all distributions of ETEX version 2008-05-04 or later.

This work has the LPPL maintenance status 'maintained'. The current maintainer of this work is Sebastian Friedl.

This work consists of the following files:

- mensa-tex.cls and
- mensa-tex-doc.tex

### <span id="page-1-2"></span>**Call for cooperation**

Please report bugs and other problems as well as suggestions for improvements by using the [issue tracker on GitHub](https://github.com/SFr682k/mensa-tex/issues) or sending an email to [sfr682k@t-online.de](mailto:sfr682k@t-online.de).

## <span id="page-2-0"></span>**1 Using the \documentclass command**

Using this class is as easy as using the  $\dot{\text{cos}_{\text{means}}$  command.

Following class options are available:

app Use a layout optimized for small screens using DIN/ISO A6 paper

en-GB Use an English localization, British variant *(default)*

en-US Use an English localization, American variant

german Use a German localization

## <span id="page-2-1"></span>**2 Creating a menu**

This section deals with creating a menu using mensa-tex. *All the commands described in this section are to be used inside the preamble* since the menu gets created instantly when using \begin{document}.

## <span id="page-2-2"></span>**2.1 Setting up the basic information**

The basic information consists of the name of the cafeteria, the institute (or school) it is located at and the image used on the single pages. It can be set by using the following commands:

- \mensaname This command is used to declare the name of the cafeteria maybe something like \mensaname{Food Corner} *(default is the plain old boring "Mensa")*. You may want to change the font size by using arbitrary ET<sub>E</sub>X font size commands.
- \institute Sets the name of the institute the cafeteria is located at for example, you can insert \institute{University of LOL} in your preamble if your cafeteria is located at some institute called the "University of LOL". Note that information about the institute is only printed when using the normal layout.
- \setimage Add an image to your diet plans using this command. Note that you *have* to declare the image by using the \includegraphics inside\setimage (e. g.\setimage{\includegraphics[width=\linewidth]{path/to/picture}}). The space available for the image depends on the used layout (see table [1\)](#page-2-3).

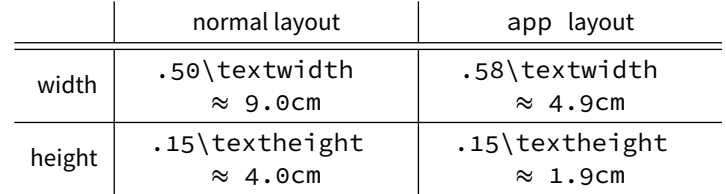

<span id="page-2-3"></span>Table 1: Available space for the header image

## <span id="page-3-0"></span>**2.2 Adding food**

For adding information about the food, the commands described in this subsection are provided.

\startdate This commands defines the "start date", the date of the first entry *(the start date's weekday mostly happens to be a Monday)*. The start date has to be present in YYYY-MM-DD format, e. g. \startdate{2007-01-01} *(Default is 2001-01-01)*.

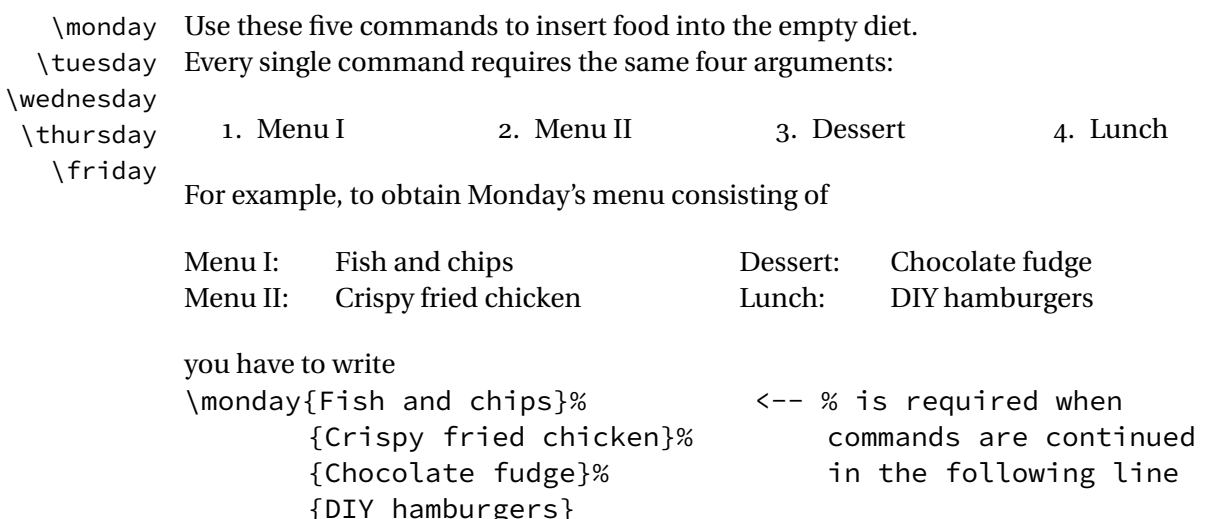

It is possible to insert the command listed above without line breaks, however, doing so will result in the source being less human–readable.

Due to the menu being implemented in a tabular environment, you have to use \linebreak instead of \\ to produce additional lines.

Possible, additional hyphenations not found by EIFX can be marked by manually inserting discretionary hyphens  $(\neg)$  (e.g. hyphen $\neg$ ation).

### <span id="page-3-1"></span>**2.3 Adding additional information**

#### <span id="page-3-2"></span>**2.3.1 Remarks at the bottom of the page**

Some people may want to insert some remarks or annotations at the bottom of the page. These remarks are defined using two commands, depending on the used layout.

\longremarks This command defines the remarks used for the normal layout. They may be quite short (like \longremarks{Try it!}) or very, very long.

\shortremarks This command defines the remarks used for the app–Layout Maybe, you should reduce the font size by inserting arbitrary EIFX font size commands (e. g. \shortremarks{\footnotesize Now using a smaller font size})

#### <span id="page-3-3"></span>**2.3.2 Remarks for additive ingredients**

When food contains additive ingredients, these additive ingredients are usually indicated by adding superscript figures.

You have to insert the legend manually by using remarks (see section [2.3.1\)](#page-3-2).

\sup This command is a shortcut providing access to the \textsuperscript command. It can be used to produce a superscript 4 with  $\sup{4}$ .

#### <span id="page-4-0"></span>**2.3.3 Symbols for vegetarian and vegan food**

Due to the recent development I decided to declare symbols for labeling vegetarian and vegan food.

However, you have to insert the legend manually by using remarks (see section [2.3.1\)](#page-3-2).

- $\sqrt{vgt}$  Produces a symbol consisting of one green leaf ( $\mathcal{D}$ ) for labeling vegetarian food
- \vgn Produces a symbol consisting of two green leaves ( $\mathcal{BP}$ ) for labeling vegan food

Since the leaf symbol is obtained by loading the textcomp package and using the {\rmfamily\textleaf} command, please avoid packages loading another roman font not supporting this symbol. This should not be a big limitation since the class only uses sans–serif fonts.

Otherwise, \vgt and \vgn have to be redefined.

### <span id="page-4-1"></span>**2.4 Using fancy colors**

To avoid a very boring look of the menu, some parts can be highlighted by using colors. The class defines three colors: one for the background of certain boxes, another one for the text inside these boxes and a third one for structure text.

#### <span id="page-4-2"></span>**2.4.1 Changing colors**

Colors can be changed globally by using three commands. The colors themselves are described using the normal syntax of the xcolor package.

\setbgcolor Changes the background color of certain boxes (e.g. \setbgcolor{blue})

\setcolorfg Changes the color of text inside these colored boxes (e. g. \setcolorfg{white})

\setctextcolor Changes the color of structure text (e. g. \setctextcolor{red})

#### <span id="page-4-3"></span>**2.4.2 A short note about color selection**

Please ensure, that the colors set with \setbgcolor and \setcolorfg are distinctive enough from each other. \setbgcolor{black} and \setcolorfg{black!85} are usually a very, very bad choice when being used together.

Also, a clear difference between \setctextcolor and the background of the sheet of paper is recommended.

### <span id="page-4-4"></span>**2.4.3 Using class–defined colors in normal text**

The colors defined with \setbgcolor, \setcolorfg and \setctextcolor can be used with \color and other color commands.

The corresponding defined colors are called \bgcolor, \colorfg and \ctextcolor.

Examples: \color{\bgcolor}, \color{\colorfg} and \color{\ctextcolor}

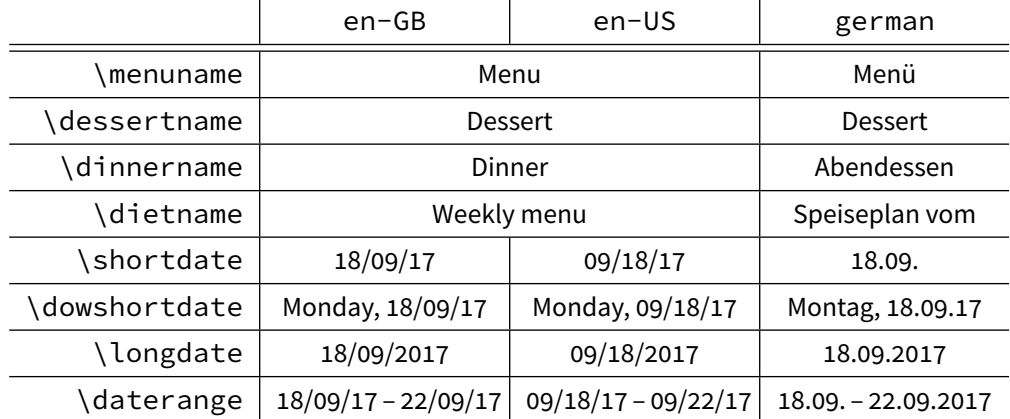

<span id="page-5-2"></span>Table 2: Examples for natively supported localizations

## <span id="page-5-0"></span>**3 How to add support for other languages**

Currently, the class natively supports English (GB/US) and German.

However, with the instructions in this section, you are able to define additional localizations yourself.

It is recommended to select the localization closest to your localization by using the class options described in section [1](#page-2-0) *before* redefining commands (see the examples in table [2\)](#page-5-2). Code described in this section is to be placed *before* the \begin{document} command. Only redefine commands when necessary.

### <span id="page-5-1"></span>**3.1 Weekday names**

Weekday names are stored in the \wdayname and \swdayname commands. To modify them, copy the code printed below into your preamble and replace the English weekday names (and their abbreviations) with the appropriate form of your localization (but leave the %s untouched)

```
% Weekday names
\renewcommand{\wdayname}[1]{%
    \ifcase\DTMfetchdow{#1}
    Monday%
    \or
    Tuesday%
    \or
    Wednesday%
    \or
    Thursday%
    \or
    Friday%
    \or
    Saturday%
    \or
```

```
Sunday%
    \fi
}
% Short weekday names
\renewcommand{\swdayname}[1]{%
    \ifcase\DTMfetchdow{#1}
    Mon%
    \or
    Tue%
    \or
    Wed%
    \or
    Thu%
    \or
    Fri%
    \or
    Sat%
    \or
    Sun%
    \fi
}
```
#### <span id="page-6-0"></span>**3.2 Keywords**

There are four keywords stored in separate commands. To modify them, copy the code printed below into your preamble and replace the English words by vocabulary appropriate for your localization.

```
\def\menuname{Menu}
\def\dessertname{Dessert}
\def\dinnername{Dinner}
\def\dietname{Weekly menu}
```
### <span id="page-6-1"></span>**3.3 Date formats**

This part is probably the most complicated one when defining own localizations. Basically, there are four commands that may be redefined:

- \shortdate The short form of the date (e. g. 10/11)
- \dowshortdate The short form of the date, including the weekday (e. g. Sat., 10/11)
- \longdate The long form of the date (e. g. 10/11/2012)

• \daterange A range between two dates (e. g. 10/11–14/11/2012)

When redefining these commands, you have to assemble the templates available for day, month and year in an order matching the localization.

#### **Date templates**

- **DD** \DTMtwodigits{\DTMfetchday{#1}} Prints the day using two digits If the day consists of only one digit, a zero is inserted (e. g. 01 instead of 1)
	- **D** \DTMfetchday{#1} Prints the day using one or two digits

#### **Month templates**

- **MM** \DTMtwodigits{\DTMfetchmonth{#1}} Prints the month using two digits
	- **M** \DTMfetchmonth{#1} Prints the month using one or two digits

#### **Year templates**

- **YYYY** \DTMfetchyear{#1} Prints the year using as many digits as required
	- **YY** \DTMtwodigits{\DTMfetchyear{#1}} Prints the year using two digits

#### **Inserting weekday names**

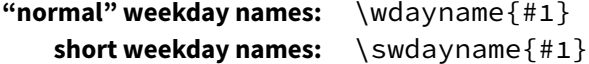

#### **Redefining commands using templates**

Now, you only have to redefine the commands. Use the following basic structure: \renewcommand{ %% COMMAND %% }[1]{% %% INSERT THE TEMPLATE COMBINATIONS HERE %% }

The templates listed above can be combined suitable.

For example, if you want the long date to be displayed in the YYYY-MM-DD format, the following code does the trick:

\renewcommand{\longdate}[1]{%

```
\DTMfetchyear{#1}% The YYYY template
  -% Year/month separator
  \DTMtwodigits{\DTMfetchmonth{#1}}% The MM template
  -% Month/day separator
  \DTMtwodigits{\DTMfetchday{#1}}% The DD template
}
```
The same principle applies to redefinitions of \shortdate and \dowshortdate. The %s avoid spaces after templates and separators when inserting line breaks.

If you have already redefined \shortdate and \longdate, you may reuse these definitions when redefining \dowshortdate, for example:

```
\renewcommand{\dowshortdate}[1]{%
   \wdayname{#1}% Insert the weekday
   ,~% Weekday/day seperator (~ = space)
   \shortdate{#1}% Use the short day template
}
```
*Redefining the \daterange <i>command is special* since it requires two arguments. Here, you have to use …

- #1 for commands and templates referring to the start date and
- #2 for commands and templates referring to the end date

For example, a working redefinition of \daterange can be achieved with this code: \renewcommand{\daterange}[2]{% <-- »[2]« instead of »[1]«!!

```
\shortdate{#1}% Start date
\setminus, -\setminus, \% Seperator: -\sim with spaces
\shortdate{#2}% End date: #2 inst. of #1
```
## }

## <span id="page-8-0"></span>**4 A working example**

\documentclass[en-US]{mensa-tex}

```
\usepackage[american]{babel}
\usepackage[utf8]{inputenc}
```

```
\setbgcolor{blue}
\setcolorfg{white}
\setctextcolor{red}
```

```
\institute{Some university far, far away}
\mensaname{Café}
```
\setimage{\includegraphics[width=.95\linewidth]{cafe-logo}}

```
\startdate{2017-09-18}
\monday{Scrambled Eggs \linebreak\vgt}%
       {Curry Potato Salad with Peas, Mint \& Red Onion \linebreak\vgn}%
       {Ice Cream}%
       {Turkey Burger}
\tuesday{Philly Cheese Steak\sup{1)}}%
        {Sesame Noodles \linebreak\vgn}%
        {Donuts}%
        {Orzo Pasta}
\wednesday{-/-}{-/-}{-/-}{-/-}
\thursday{Buffalo Wings}%
         {Vegetarian Eggrolls \linebreak\vgt}%
         {Sacher Cake}%
         {Chicken Tortilla}
\friday{Pastrami Melt}%
       {Grilled Cheese \linebreak\vgt}%
       {Tiramisu}%
       {Salmon Burger}
\longremarks{%
    {\color{\ctextcolor}
    Due to a training course of our staff, the café is closed
    on Wednesday, 09/20/17.}
    \medskip
    In our efforts to sustain a seasonal menu, sometimes
    substitutions may be required, and menu items may change
    without notice.
    \bigskip
    \textbf{Key:} \quad
    \vgt: vegetarian \quad
    \vgn: vegan \quad
    \sup{1)}: spicy
}
\begin{document}
\end{document}
```